**住所不備**

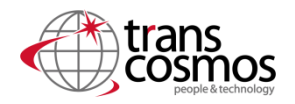

倉庫システム連携時、配送先住所に不備が発生した場合は取込みが不可となります。 貴社にて住所不備を確認いただく必要がございます。 「住所不備」のタグをつけさせていただきます。

#### **ステップ1 住所不備注文を確認する**

注文管理>「住所不備」で検索 ※12時以降のご確認推奨

#### 注文管理

エクスポートす:

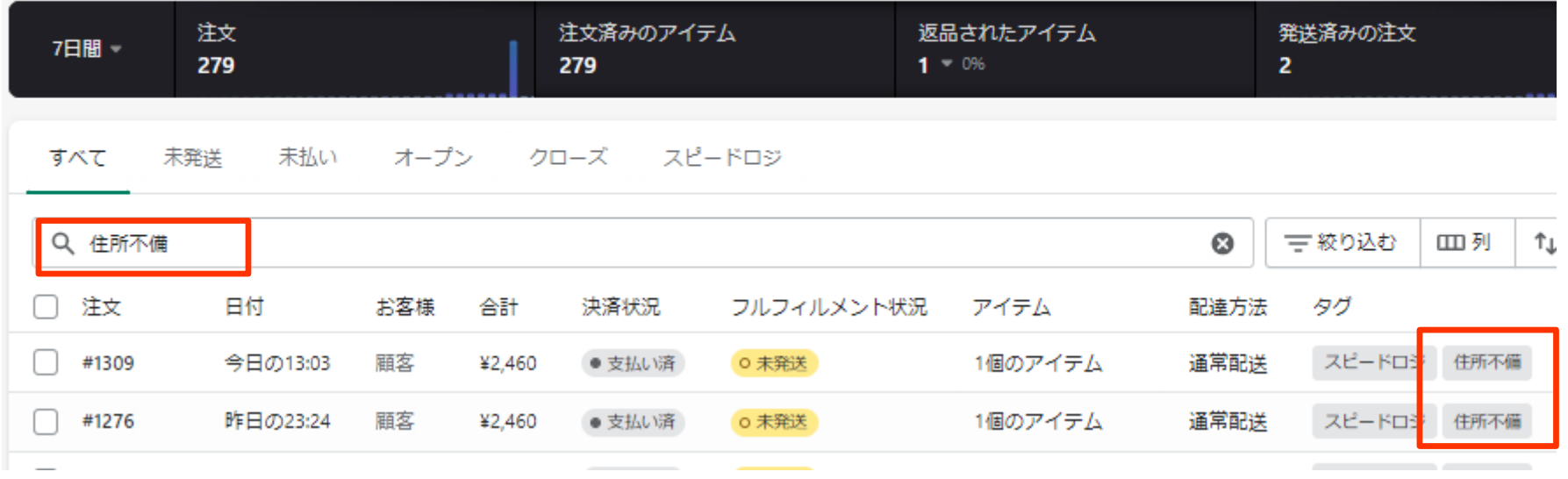

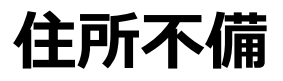

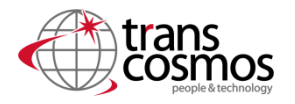

住所不備は貴社で修正可能な簡単な不備と、お客様へ確認が必要な不備がございます。

#### **【修正可能な場合】**

郵便番号と住所は一致しているが、郵便番号マスタとの軽微な違いがある場合は 貴社にて修正いただくことが可能です。

倉庫システムでは日本郵便の郵便番号マスタを使用しております。

郵便番号マスタ:<https://www.post.japanpost.jp/zipcode/>

※よくある事例

①都道府県が重複して登録「東京都 東京都 渋谷区」→ 「東京都」を1つ削除 ②大文字が小文字で登録されている「千駄ヶ谷」 → 検索結果に修正「千駄ケ谷」 ③数字で登録「南3条西」 → 検索結果の漢数字に修正「南三条西」 ④登録されていない郵便番号 → 住所から郵便番号を修正

### **【修正不可能な場合】**

住所と郵便番号の相違や市区町村が抜けている、存在しない場合など 配送先住所が不明の場合はお客様へ確認が必要のためお客様へご確認の上、 修正をお願いいたします。

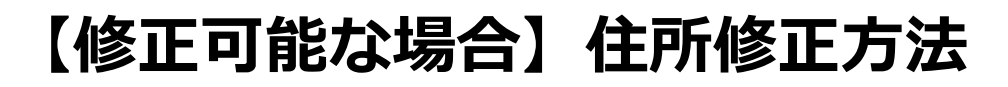

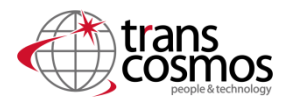

### **ステップ2 正しい住所を確認する**

## 該当注文配送先住所郵便番号を[日本郵便の](https://www.post.japanpost.jp/zipcode/)サイトで検索

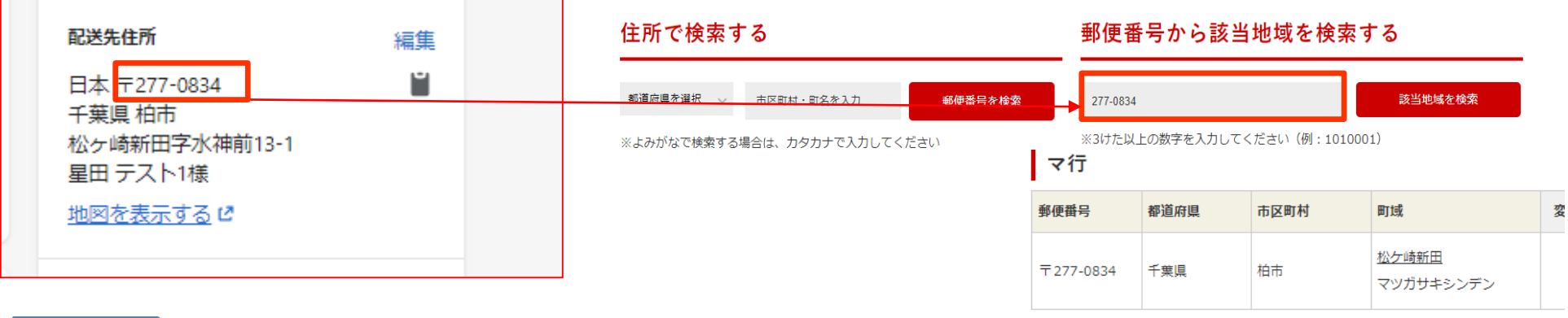

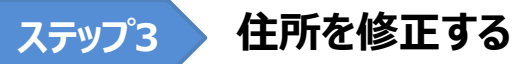

編集ボタンから検索結果の住所に修正

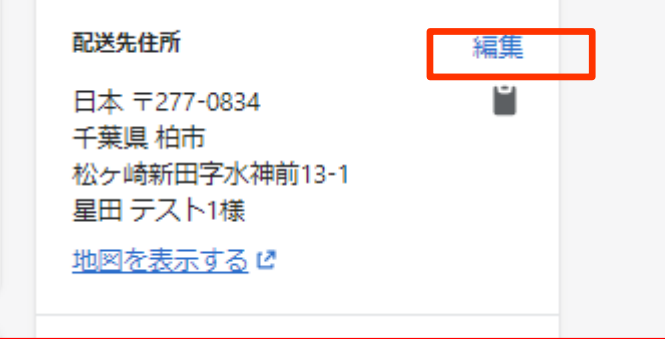

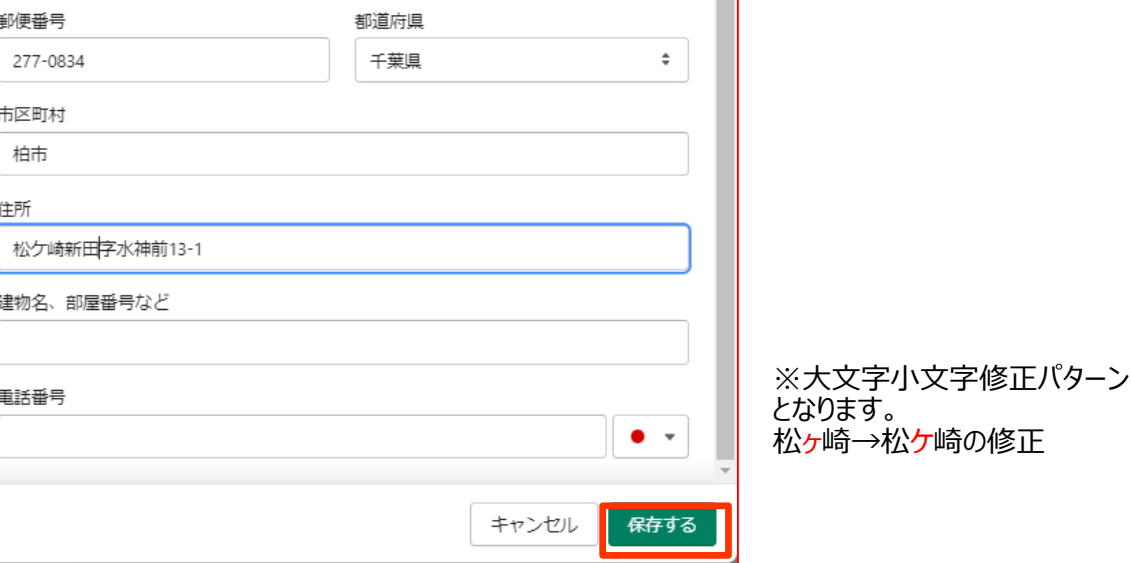

# **修正後のタグ付けのお願い**

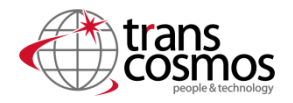

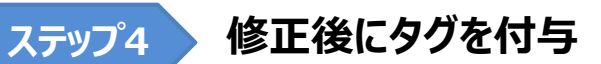

住所修正頂いた後、タグにて「住所修正済」タグの付与をお願い致します。

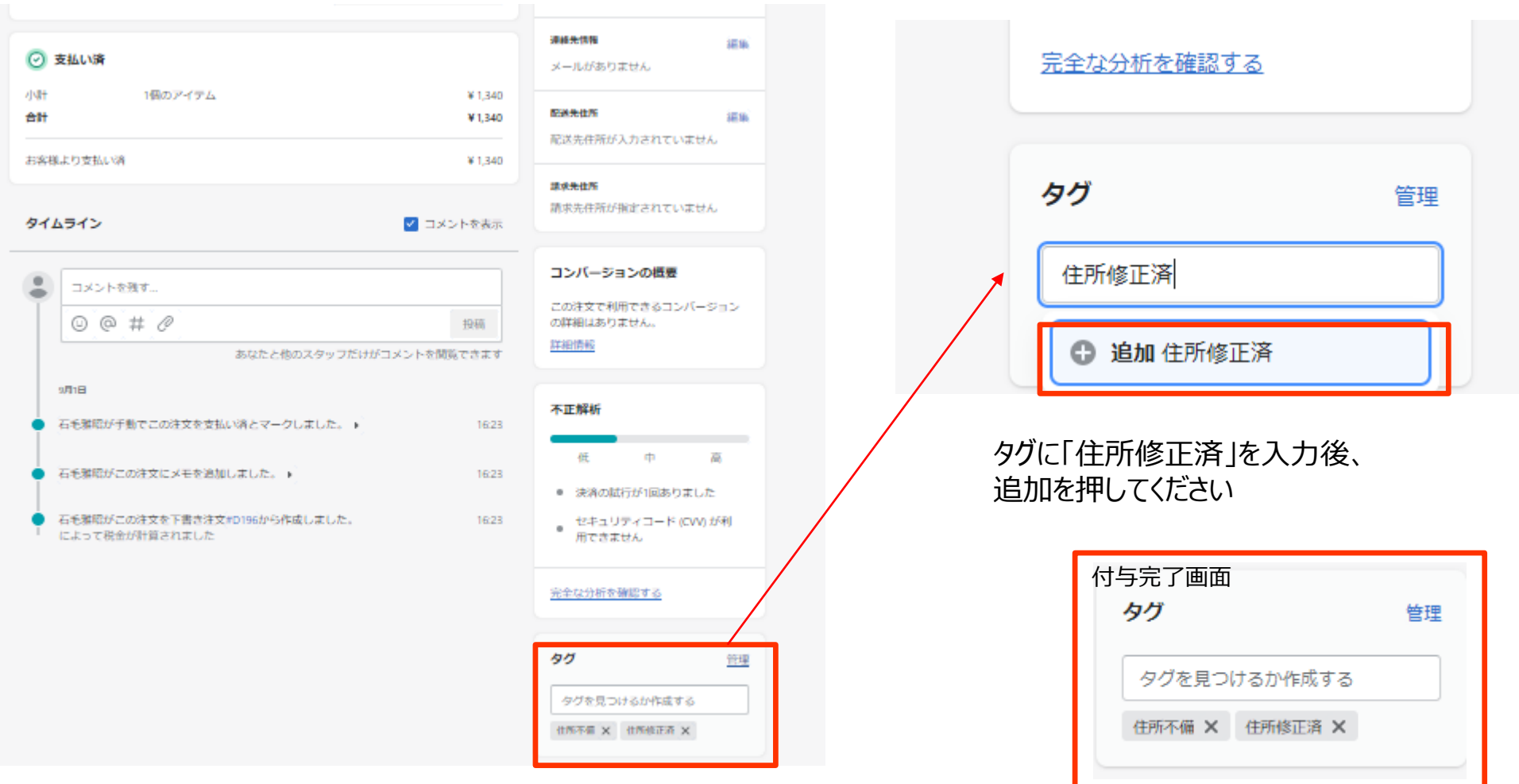